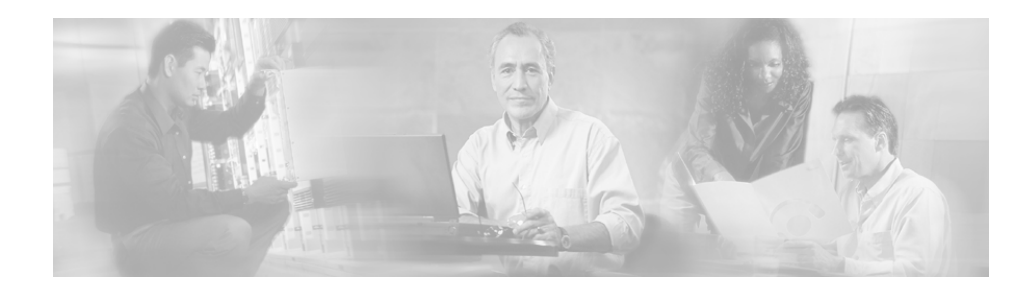

# **Command Line Manual for Troubleshooting NATkit 3**

This manual is for the network administrator or operator who installs, configures, verifies, and uses the Network Analysis Toolkit (NATkit) tool. The network administrator or operator should have the following skills:

- **•** Basic Unix system administrator skills
- **•** Basic network management skills

### **How to Enter a Command**

Change directory to where the command script is located. Enter the command with the appropriate parameters. In most cases, commands are preceded by the rcmd prompt:

### **./rcmd.***command*

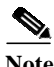

**Note** Commands and directory names are CASE SENSITIVE.

For example: cd /opt/CSCONsa/bin/NSA/supportutils ./rcmd view-current-devs

## **NATkit Directory Information**

The following directories are the directories you will potentially use while supporting NATkit:

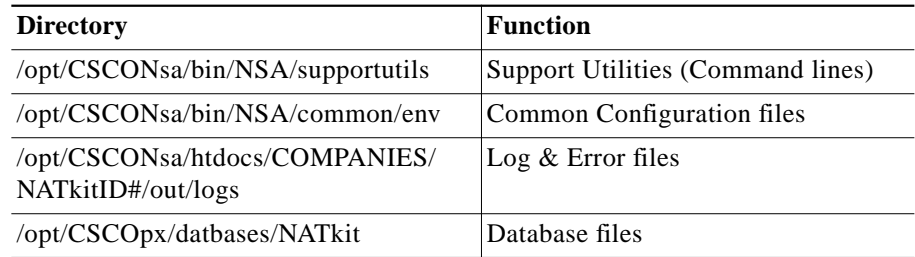

### **NATkit Device Manager**

**view-current-devs (View Current Devices)**

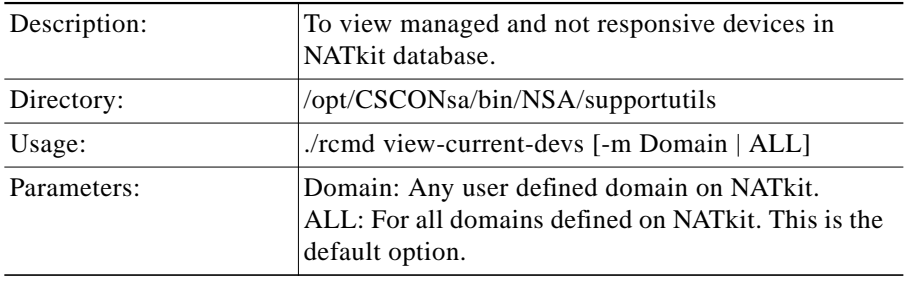

Г

П

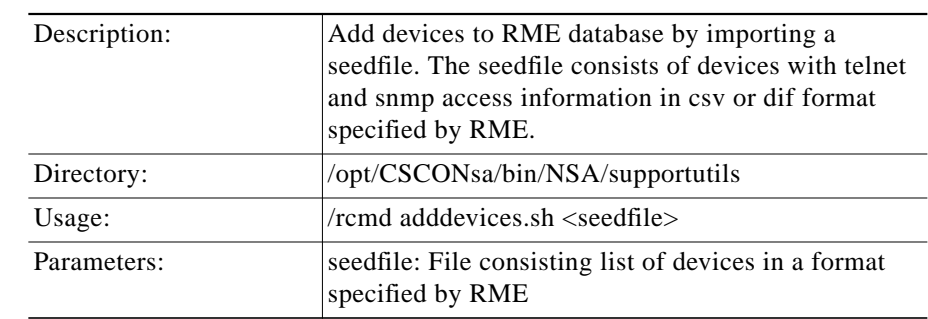

### **adddevices.sh <seedfile> (Add Devices to RME Database )**

### **view-device-aliases (View Device Aliases)**

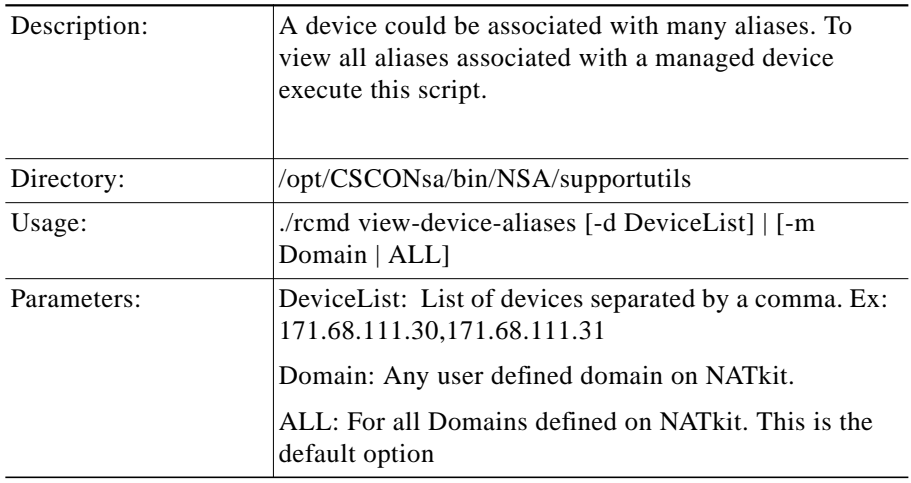

### **view-access-verifier (View Access Verification Results)**

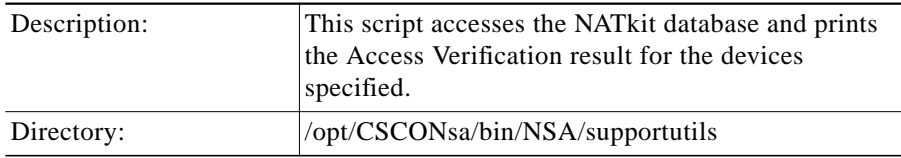

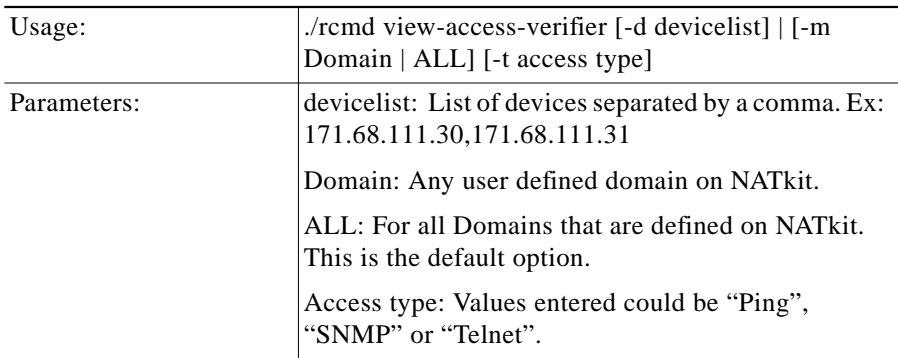

### **run\_access\_verifier (Run Access Verification – Old Version)**

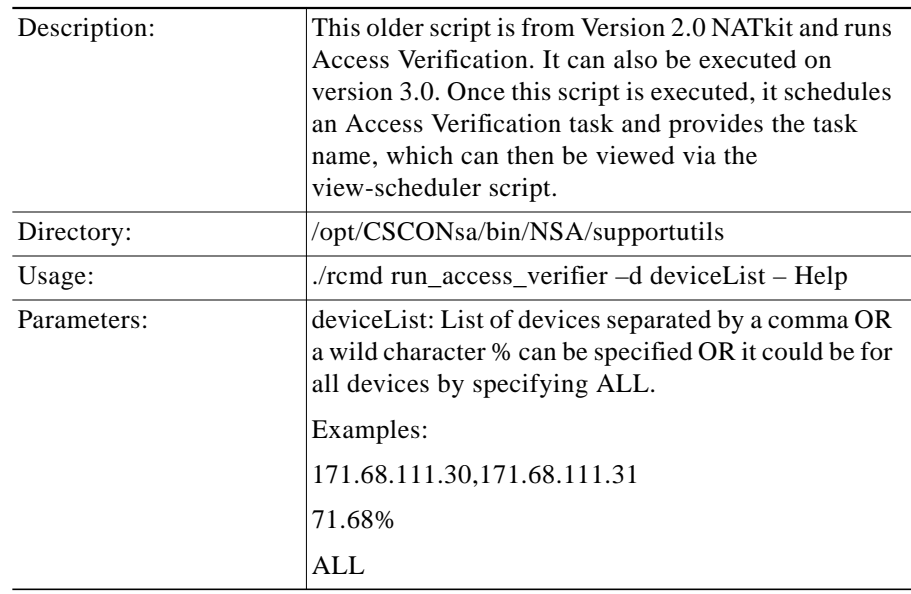

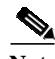

**Note** Help provides the usage of the command.

Г

T

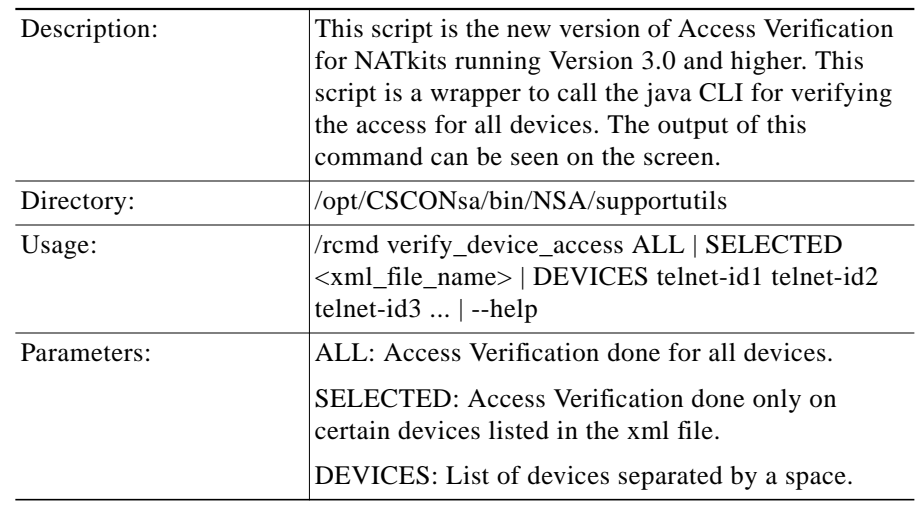

### **verify\_device\_access (Run Access Verification – New Version)**

### **sync-seed-file (Synchronize seedfile)**

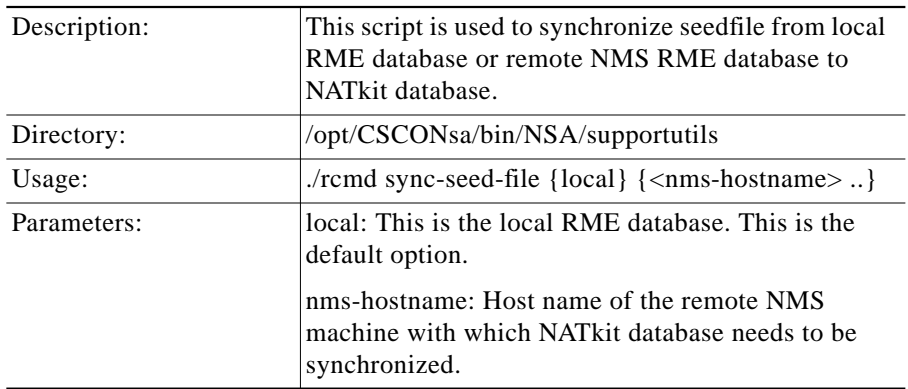

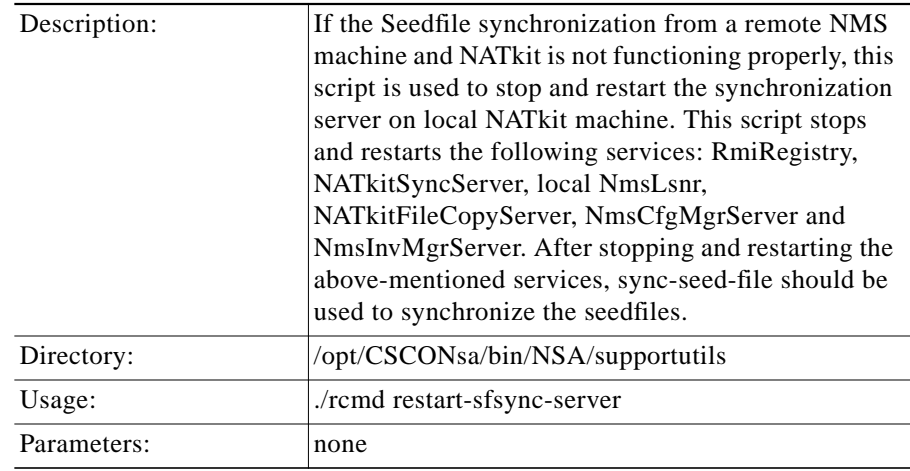

### **restart-sfsync-server (Restart NATkit Synchronization Server)**

#### **devmgr-nms-sts (Show server status for seedfile syncronization)**

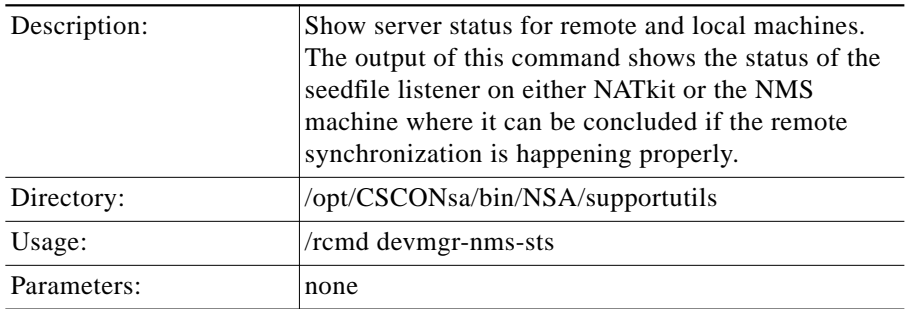

### **devmgr-nms-sf-exp (Export seedfile from local RME or remote RMEmachine)**

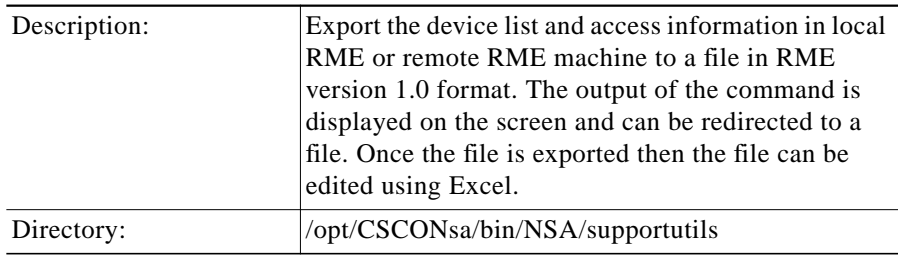

П

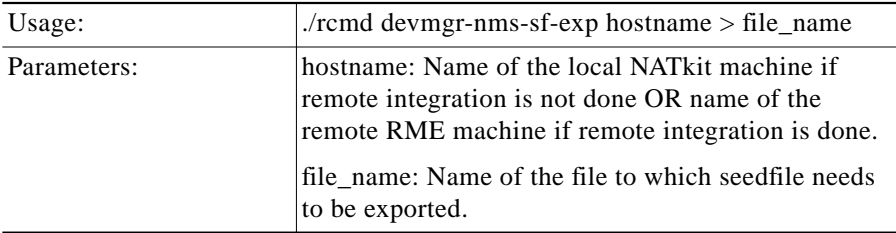

## **NATkit Download**

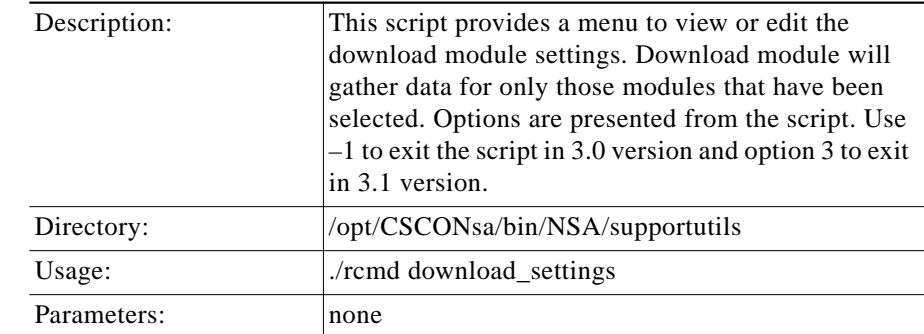

### **download\_settings (View/Edit download module attributes)**

#### **start\_download (Download data to Cisco)**

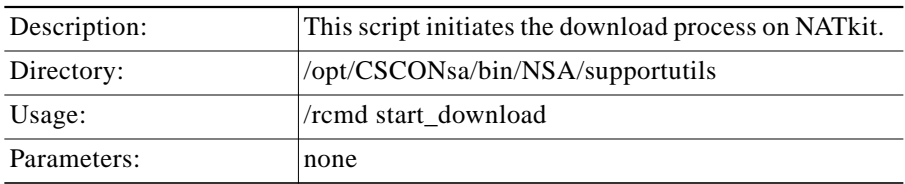

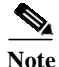

**Note** This process can be initiated and run in the background mode

Example:./rcmd start\_download & (where & makes the process run in background).

### **NATkit Daily Report**

#### **start\_dlyrpt (Daily Report)**

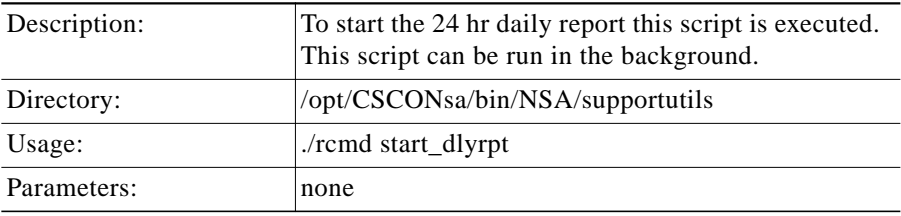

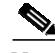

**Note** This process can be initiated and run in the background mode.

Example:/rcmd start\_dlyrpt & (where & makes the process run in background).

Г

## **NATkit Syslog Tasks**

 $\mathbf I$ 

**schedule-syslog (Schedule syslog on NATkit)**

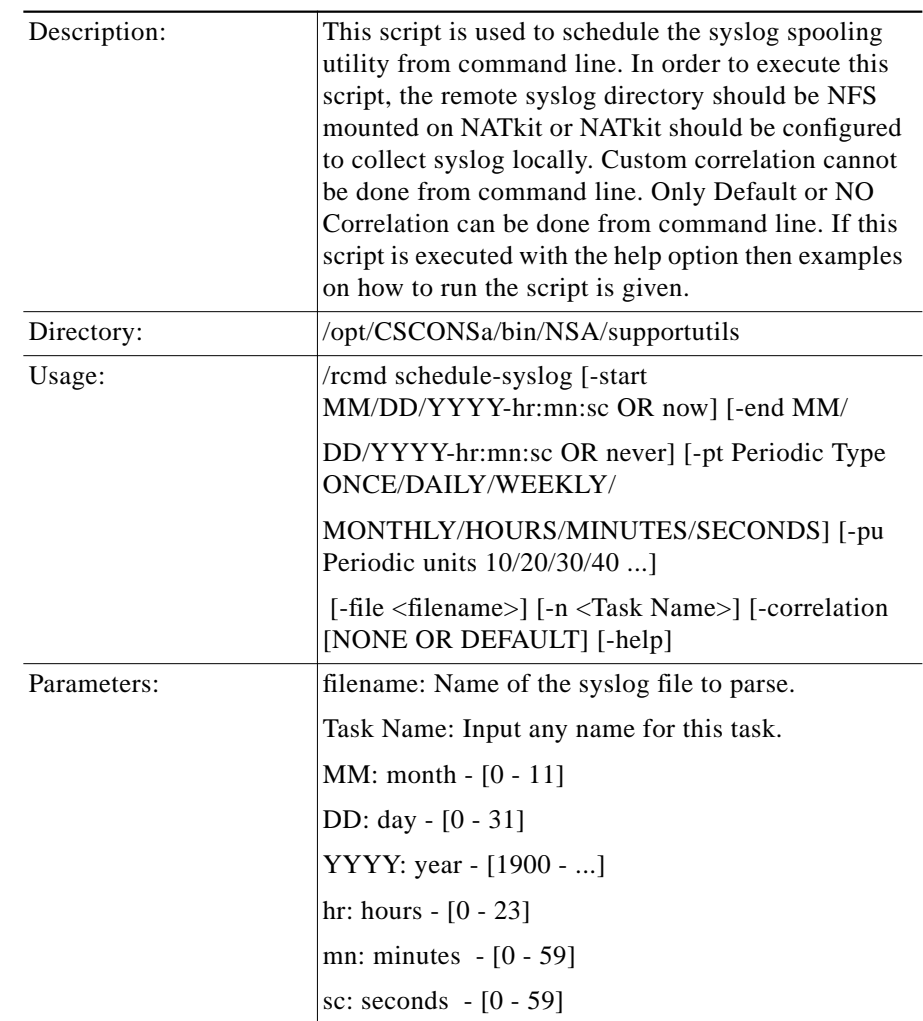

**The Second Second** 

### **view-syslog (View Syslog Messages)**

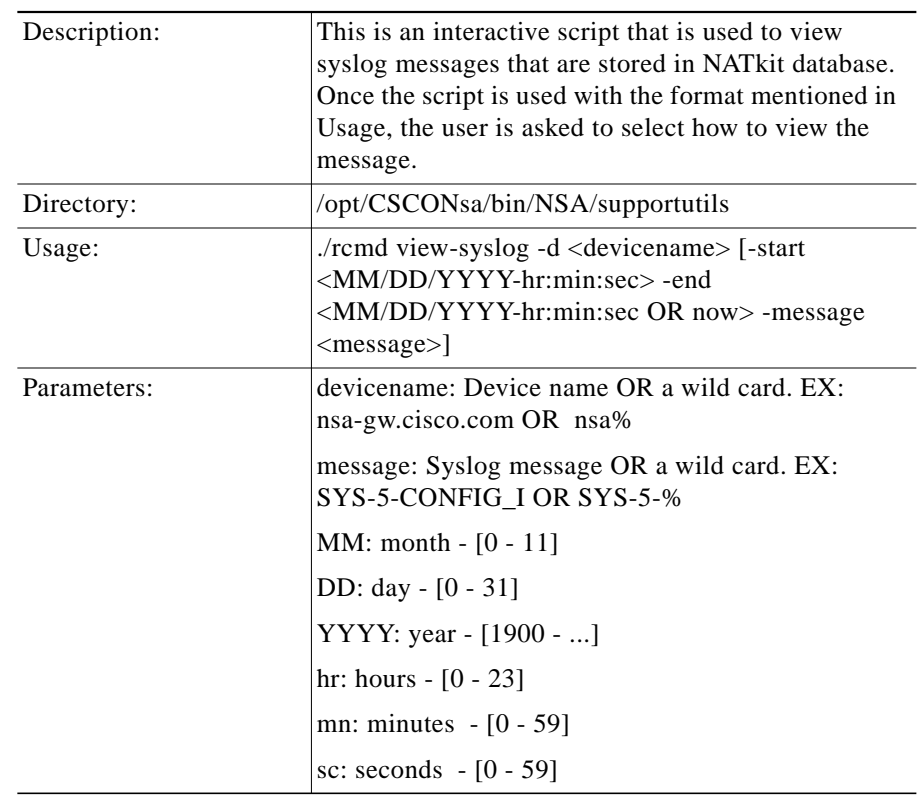

### **WAN Switches**

**schedule-trapd (Schedule trapd task)**

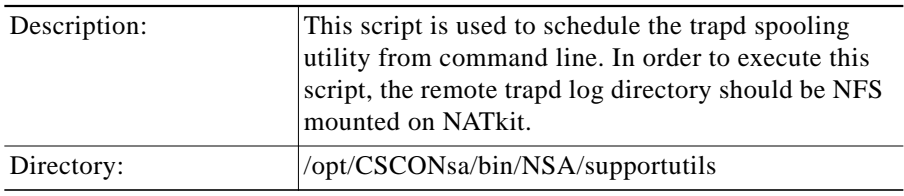

П

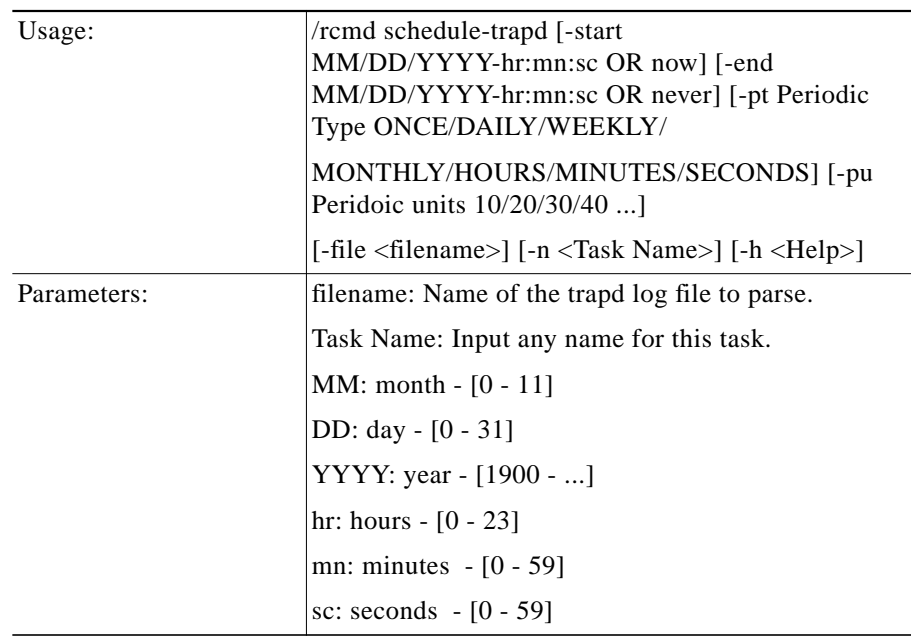

 $\overline{\phantom{a}}$ 

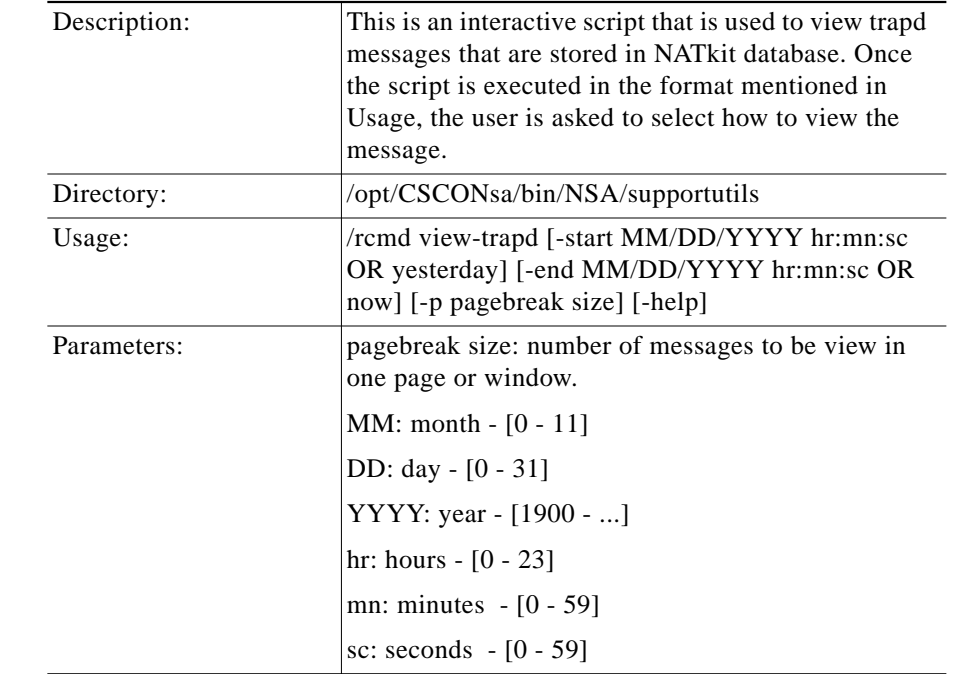

### **view-trapd (View trapd messages from NATkit)**

### **schedule-wan-cli (Schedule WAN CLI)**

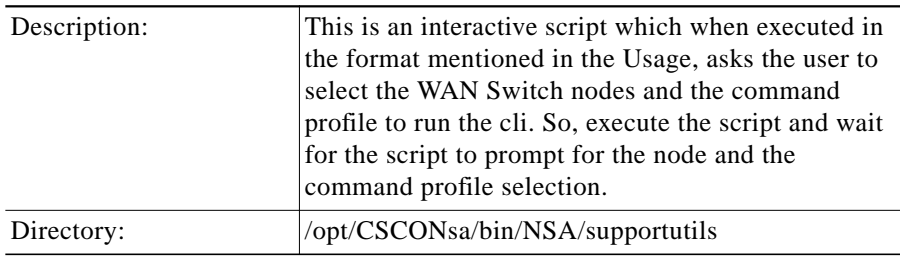

I

П

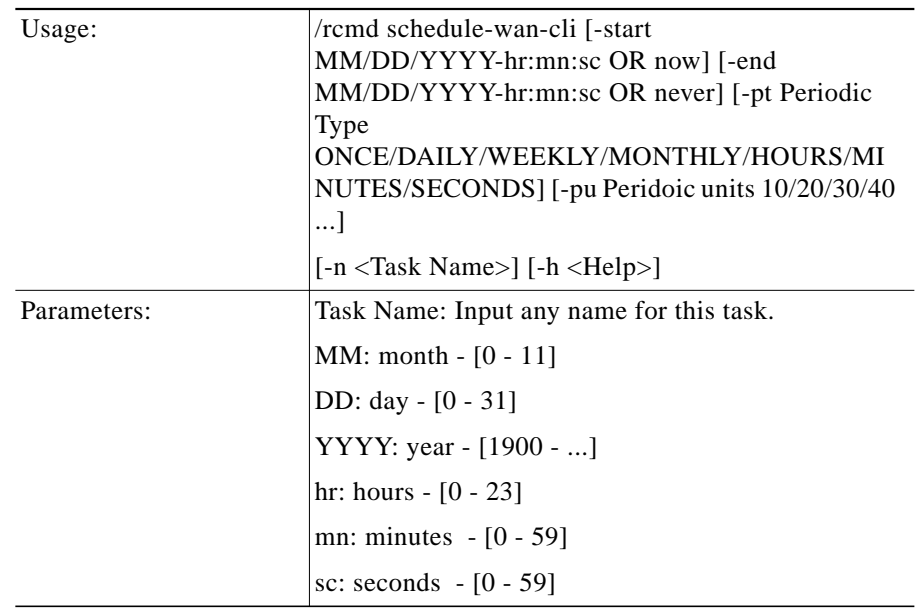

### **wan\_node\_discovery (WAN Node Discovery)**

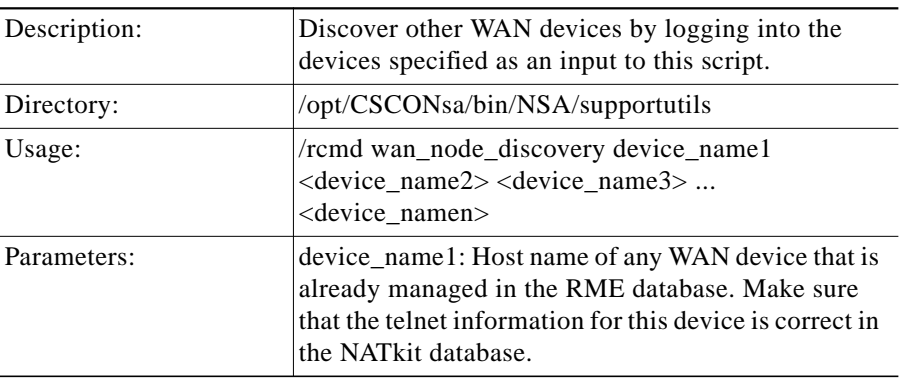

**The Second Service** 

**The Contract of the Contract of the Contract of the Contract of the Contract of the Contract of the Contract o** 

## **NATkit Scheduler**

#### **view-scheduler (View scheduled tasks on NATkit)**

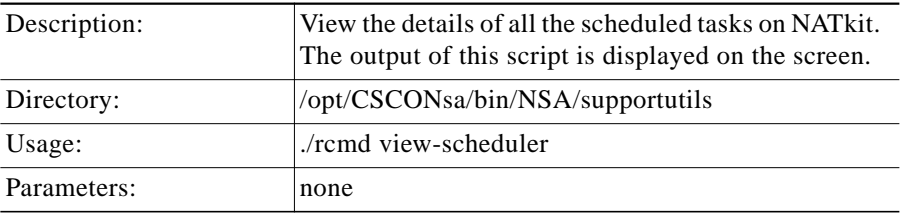

### **change-task-status (Change Task Status)**

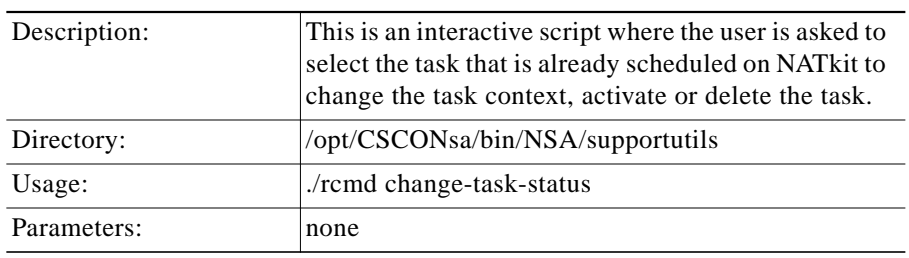

### **stop-scheduler ( Stop NATkit scheduler)**

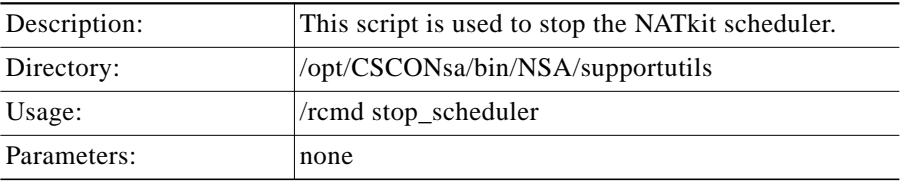

### **start\_scheduler ( Start NATkit scheduler)**

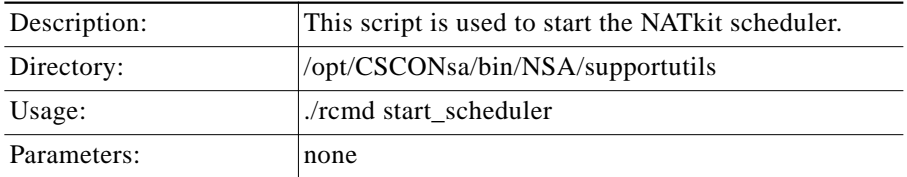

т

### **NATkit Poller**

#### **plr\_change\_task\_status (Change Poller task status) plr\_schedule\_polling pir\_schedule\_polling**

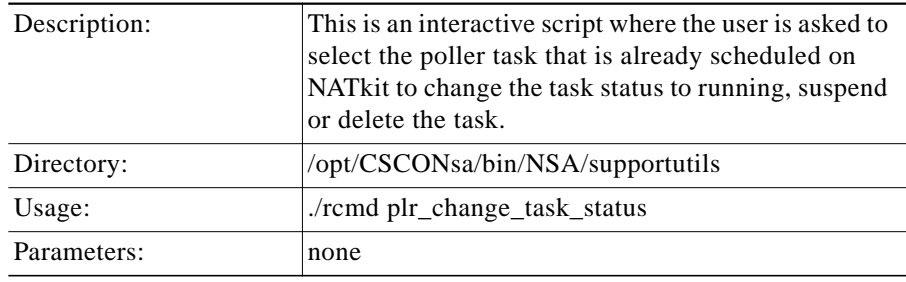

### **(Schedule a new poller task)**

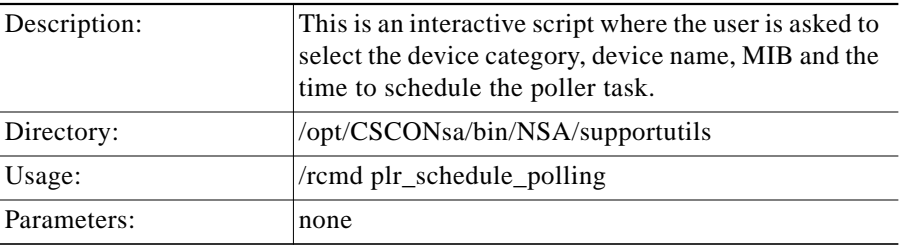

### **plr\_view\_polled\_values (View data collected by poller task)**

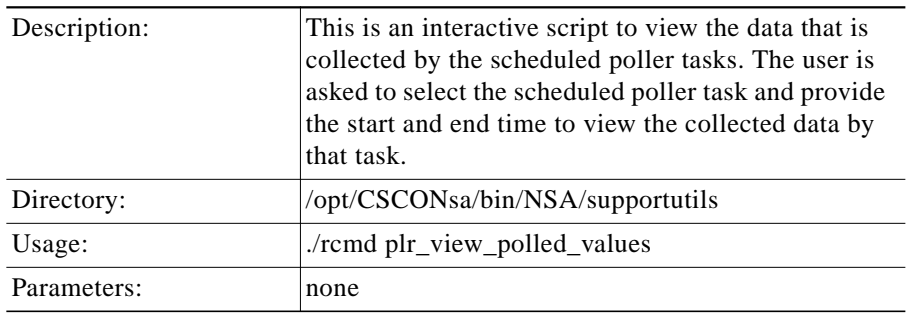

#### **plr\_view\_scheduled\_tasks**

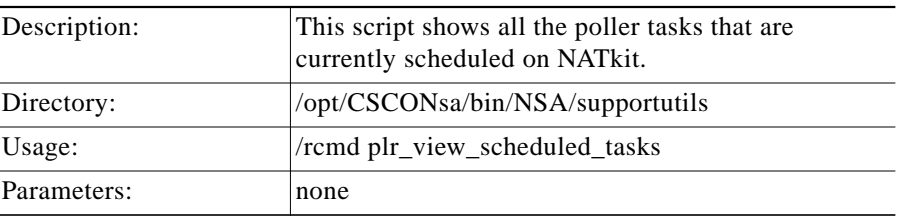

### **NATkit Purger**

### **purge-data (Delete or purge data from NATkit database)**

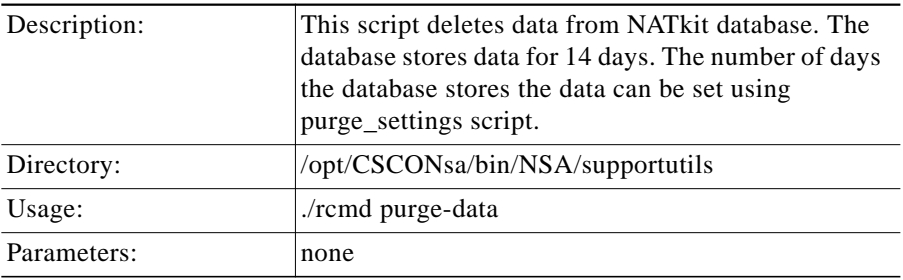

### **purger\_settings (Edit and View purger settings)**

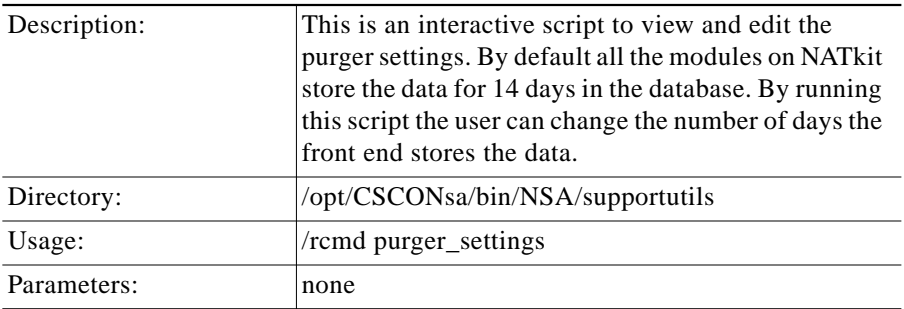

L.

### **NATkit Database**

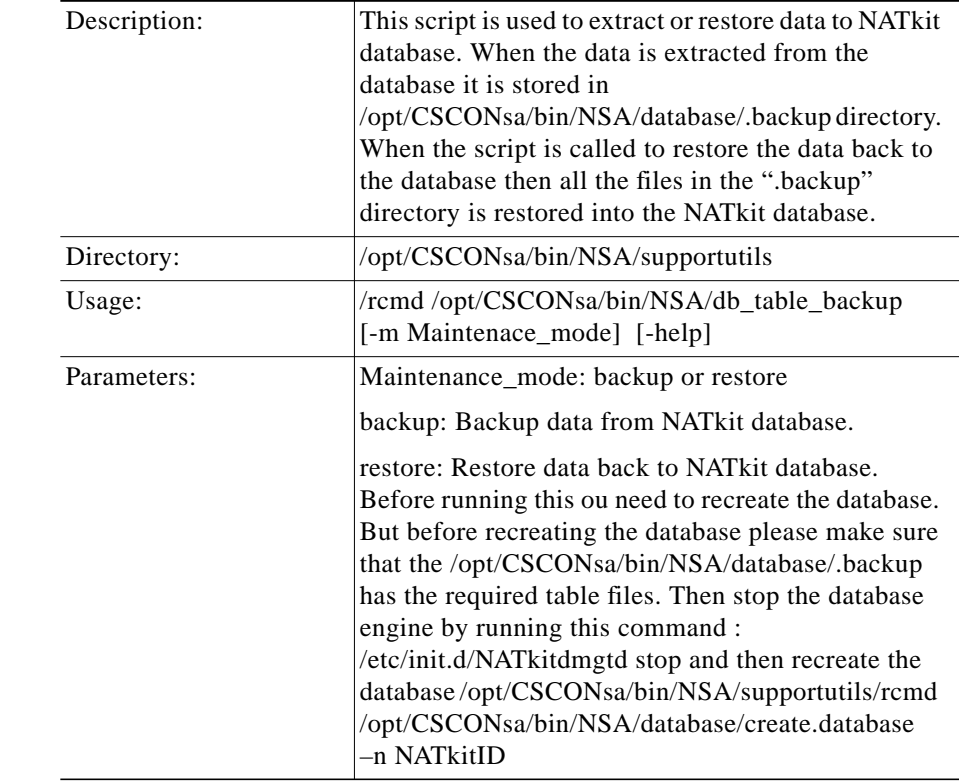

### **db\_table\_backup (Extract or Restore data to NATkit database)**

### **NATkit Device Discovery**

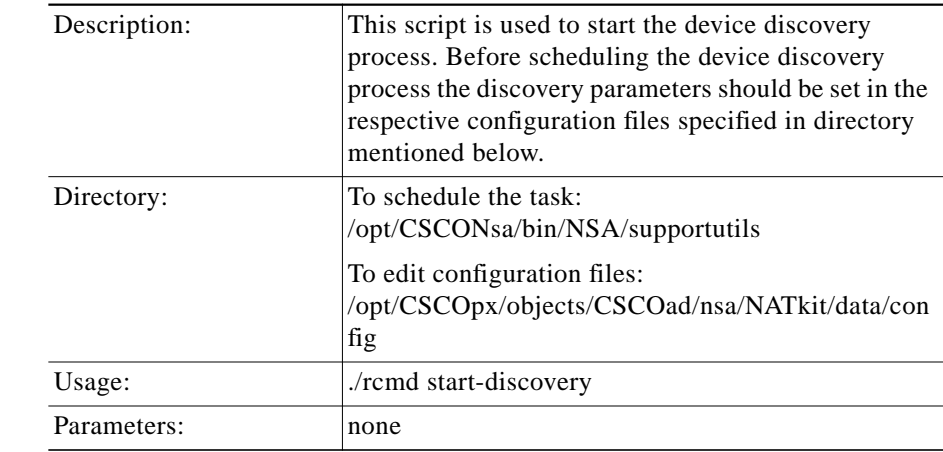

#### **start-discovery (Schedule Phase 1 Device Discovery)**

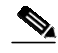

Note Before scheduling device discovery the following files in the directory mentioned above need to be edited to have the correct parameters.

> param.txt : Edit this file to include the Discovery method, Include filters, Exclude filters, start time.

#### **stop-discovery (Stop Phase 1 Device Discovery)**

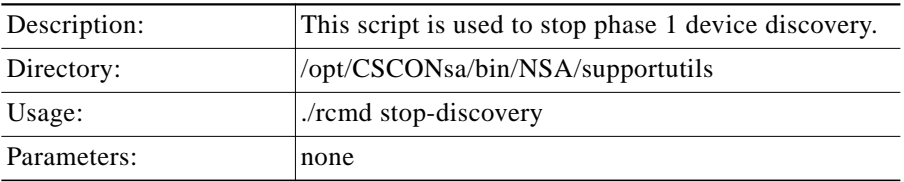

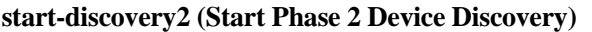

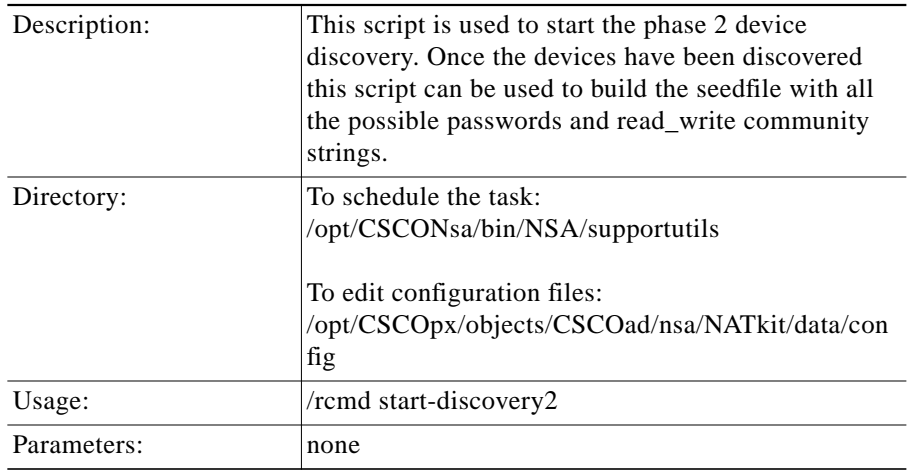

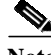

Note Before scheduling phase 2 device discovery the following files in the directory mentioned above need to be edited. logpass.txt: Edit this file to include the possible password for the devices.

logpassprompt.txt: Edit this file to include the possible login prompts on the devices.

### **stop-discovery2 (Start Phase 2 Device Discovery)**

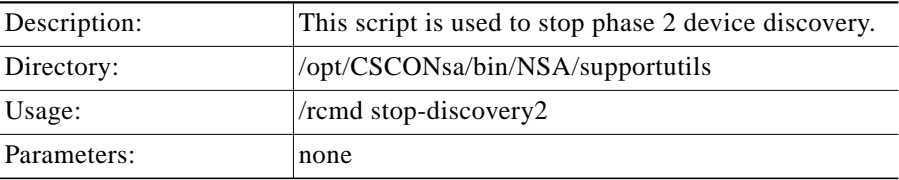

П

## **NATkit RME Daemon Process**

### **dmgtd start (Start Daemon Manager)**

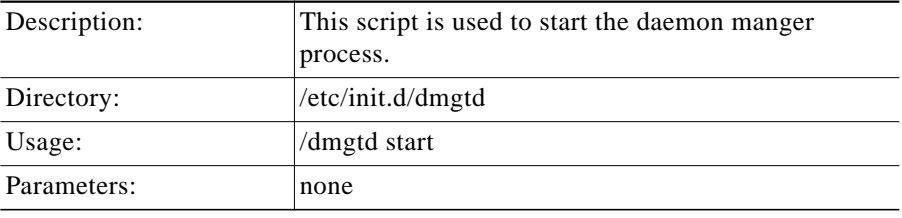

### **dmgtd stop (Stop Daemon Manager)**

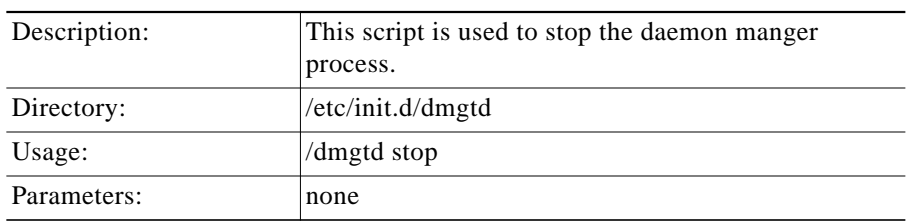